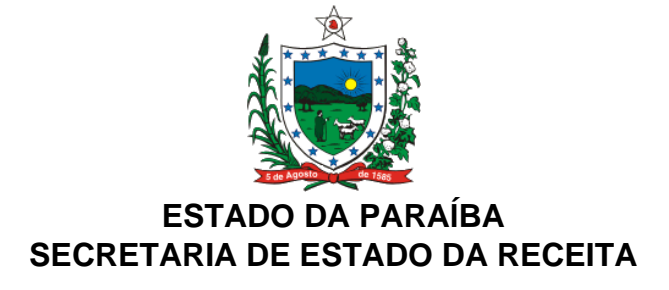

#### **PORTARIA N° 00055/2016/GSER PUBLICADO NO DO-e-SER EM 30.03.2016**

Estabelece os procedimentos a serem observados em relação à Escrituração Fiscal Digital por parte das empresas com regimes de tributação normal e simples nacional, no que tange aos estoques de mercadorias sujeitas à sistemática de substituição tributária inventariadas em 31 de dezembro de 2015.

João Pessoa, 29 de março de 2016

**O SECRETÁRIO DE ESTADO DA RECEITA**, no uso das atribuições que lhe confere o art. 3º, inciso VIII, alíneas "a" e "g", da Lei nº 8.186, de 16 de março de 2007, e tendo em vista o disposto no Decreto nº 36.601, de 18 de março de 2016,

#### **R E S O L V E:**

**Art. 1º** Estabelecer os procedimentos a serem observados em relação à Escrituração Fiscal Digital por parte das empresas com regimes de tributação normal e simples nacional, no que tange aos estoques de mercadorias sujeitas à sistemática de substituição tributária inventariadas em 31 de dezembro de 2015, conforme as disposições dos Anexos I e II, respectivamente.

**Art. 2º** Esta Portaria entra em vigor na data de sua publicação.

# **ANEXO I**

# **ORIENTAÇÃO PARA ESCRITURAÇÃO DOS ESTOQUES NA EFD DAS EMPRESAS COM REGIME NORMAL NO TOCANTE ÀS MERCADORIAS QUE ENTRARAM NA**

# **SUBSTITUIÇÃO TRIBUTÁRIA.**

BASE LEGAL: Decreto 36.601 de 18/03/16.

### **1º PASSO: REGISTRO H001**

Campo 02 (IND\_MOV): Preencher com 0 (zero)- Bloco com dados informados;

### **2º PASSO: PREENCHIMENTO DO REGISTRO H005**

Campo 02 (DT\_INV): preencher com a data final do dia anterior à mudança do regime de tributação.

Campo 03 (VL\_INV): Valor total do estoque.

Campo 04 (MOT\_INV): preencher com o código 02 – mudança de forma de tributação da mercadoria (ICMS), conforme previsto no Decreto 36.601/16.

### **3º PASSO: PREENCHIMENTO DO REGISTRO H010**

Campo 02 (COD\_ITEM) = Código do item (campo 02 do Registro 0200).

Campo 04 (QTD)= Quantidade do item na data do levantamento do estoque.

Campo 05 (VL\_UNIT) = Informar o valor unitário do item;

Campo 06 (VL\_ITEM) = Informar o valor total do estoque para esse produto. Deve ser informado o valor de aquisição do item, sem a margem de valor agregado.

# **4º PASSO: PREENCHIMENTO DO REGISTRO H020**

Campo 02 (CST\_ICMS) = Preencher com o CST 60

Campo 03 (BC\_ICMS) = informar a base de cálculo do ICMS ST aplicável ao item (valor unitário), após a mudança na forma de tributação.

Campo 04 (VL\_ICMS) = informar o ICMS ST aplicável ao item (valor unitário), após a mudança.

# **5º PASSO: PREENCHIMENTO DO REGISTRO E210**

Campo 06 (VL\_OUT\_CRED\_ST) = Apenas deverá ser preenchido se a empresa possuir saldo credor após a apuração do imposto relativo às operações de saídas ou às prestações de serviço (operações próprias) ocorridas no mês de MARÇO de 2016 (valor deve ser igual ao indicado no Campo 05 do Registro E110).

**OBSERVAÇÃO 1**: Isso decorre do disposto na alínea "a", do inciso I do art. 1º do Decreto 36.601/16 que estabeleceu a possibilidade de dedução do valor do crédito eventualmente disponível na conta gráfica do ICMS pelos contribuintes com regime de pagamento normal.

Campo 09 (VL\_OUT\_DEB\_ST) = Preencher com o valor da soma do ICMS ST de todos os produtos informados no H005 de motivo 02, conforme calculado pelo contribuinte.

**OBSERVAÇÃO 2**: O declarante deve observar que o campo 04 do registro H020 refere-se ao valor unitário do ICMS ST aplicável ao ITEM, enquanto o campo 09 do registro E210 refere-se ao valor total do ICMS ST calculado, de modo que deve ser realizado o cálculo mediante a multiplicação do valor unitário constante do campo 04 do registro H020 pela quantidade total do estoque apurado no campo 04 do registro H010, sendo o resultado desta equação a informação que deverá ser preenchida no campo 09 do registro E210.

# **6º PASSO: PREENCHIMENTO DO REGISTRO E220 – LANÇAMENTO DO DÉBITO**

### Campo 02 (COD\_AJ\_APUR) = Preencher com o código PB100002 –

Débito referente estoques das mercadorias que passaram a ser tributadas pela ST.

Campo 03 (DESCR\_COMPL\_AJ) = Preencher com "Valor do ICMS ST apurado dos estoques de acordo com o Decreto 36.601/16".

Campo 04 (VL\_AJ\_APUR) = Preencher com o valor do ICMS ST sem a dedução do credito.

# **7º PASSO: PREENCHIMENTO DO REGISTRO E220 – LANÇAMENTO DO CRÉDITO ORIUNDO DO REGISTRO E110.**

Campo 02 (COD\_AJ\_APUR) = Preencher com o código PB120002 – Crédito transferido do registro E110 para fins de apuração do valor do estoque das mercadorias que passaram a ser tributadas pela ST;

Campo 03 (DESCR\_COMPL\_AJ) = Preencher com " Valor do crédito a ser deduzido do ICMS ST sobre o estoque de acordo com o inciso I do art. 1º do Decreto 36.601/16"

Campo 04 (VL\_AJ\_APUR) = Preencher com o valor do saldo credor após a apuração do imposto relativo às operações de saídas ou às prestações de serviço (operações próprias) ocorridas no mês de MARÇO de 2016 (valor deve ser igual ao indicado no Campo 05 do Registro E110).

# **8º PASSO: PREENCHIMENTO DO REGISTRO E250**

Campo 02 (COD\_OR) = Preencher com 001.

Campo 04 (DT\_VCTO) = Preencher com a data de 15/04/2016 que é a data para pagamento estabelecida no Decreto 36.601/16.

Campo 05 (COD\_REC) = Preencher com o código de receita 1160 (ICMS Dec. 36.601/16)

Campo 09 (TXT\_COMPL) = Preencher com o seguinte texto "valor do saldo devedor do estoque apurado nos termos do Decreto 36.601/16).

Campo 10 (MÊS  $REF$ ) = Preencher com o mês 03/2016.

**OBSERVAÇÃO**: Após a recepção da EFD pelo sistema ATF será gerado um lançamento de código 1160 (ICMS Dec. 36.601/16).

Para pagamento integral do valor até o dia 29/04/16 o contribuinte poderá emitir um DAR oriundo do próprio lançamento da EFD, se a mesma já houver sido recepcionada, ou emitir um DAR avulso com o código de receita 1160, com o mês de referência 03/2016 e com o valor total a ser pago. Após a recepção da EFD o sistema irá gerar o lançamento e quitá-lo com o pagamento anteriormente efetuado.

Se o contribuinte for parcelar em até 18 (dezoito) vezes é necessário que a EFD já esteja carregada no sistema ATF com o respectivo lançamento de código 1160 gerado. A partir daí o contribuinte deve dirigir-se à repartição fiscal competente para efetuar o parcelamento.

Lembrando que a primeira parcela deverá ser paga até o dia 29/04/16.

# **9º PASSO: ESTORNO DO CRÉDITO USADO NO CÁLCULO DO ICMS ST – REGISTRO E110 e E111**

• No registro E110

Campo 05 (VL\_ESTORNO\_CRED) = Informar o valor do crédito aproveitado no cálculo do ICMS ST. Apenas deverá ser preenchido se a empresa possuir saldo credor após a apuração do imposto relativo às operações de saídas ou às prestações de serviço (operações próprias), ocorridas no mês de MARÇO de 2016 e deve corresponder ao valor informado no campo 06 do registro E210.

• No registro E111

Campo 02 (COD\_AJ\_APUR) = Preencher com o código PB010003 – Estorno de créditos a serem deduzidos do ICMS ST do estoque.

Campo 03 (DESCR\_COMPL\_AJ)= Preencher com " Valor do crédito a ser deduzido do ICMS ST sobre o estoque de acordo com o Decreto 36.601/16".

Campo 04 (VL\_AJ\_APUR) = Preencher com o valor do saldo credor após a apuração do imposto relativo às operações de saídas ou às prestações de serviço (operações próprias) ocorridas no mês de MARÇO de 2016 (valor deve ser igual ao indicado no Campo 05 do Registro E110 e no campo 06 do registro E210).

#### **ANEXO II**

# **ORIENTAÇÃO PARA ESCRITURAÇÃO DOS ESTOQUES NA EFD DAS EMPRESAS COM REGIME SIMPLES NACIONAL NO TOCANTE ÀS MERCADORIAS QUE ENTRARAM NA SUBSTITUIÇÃO TRIBUTÁRIA.**

BASE LEGAL: Decreto 36.601 de 18/03/16.

#### **1º PASSO: REGISTRO H001**

Campo 02 (IND\_MOV): Preencher com 0 (zero) - Bloco com dados informados;

#### **2º PASSO: PREENCHIMENTO DO REGISTRO H005**

Campo 02 (DT\_INV): preencher com a data final do dia anterior à mudança do regime de tributação.

Campo 03 (VL\_INV): Valor total do estoque.

Campo 04 (MOT\_INV): preencher com o código 02 – mudança de forma de tributação da mercadoria (ICMS), conforme previsto no Decreto 36.601/16.

# **3º PASSO: PREENCHIMENTO DO REGISTRO H010**

Campo 02 (COD\_ITEM) = Código do item (campo 02 do Registro 0200).

Campo 04 (QTD)= Quantidade do item na data do levantamento do estoque.

Campo 05 (VL\_UNIT) = Informar o valor unitário do item;

Campo 06 (VL\_ITEM) = Informar o valor total do estoque para esse produto. Deve ser informado o valor de aquisição do item, sem a margem de valor agregado.

#### **4º PASSO: PREENCHIMENTO DO REGISTRO H020**

Campo 02 (CST\_ICMS) = Preencher com o CST 60

Campo 03 (BC\_ICMS) = informar a base de cálculo do ICMS ST aplicável ao item (valor unitário), após a mudança na forma de tributação.

Campo 04 (VL\_ICMS) = informar o ICMS ST aplicável ao item (valor unitário), após a mudança.

# **5º PASSO: PREENCHIMENTO DO REGISTRO E210**

Campo 09 (VL\_OUT\_DEB\_ST) = Preencher com o valor da soma do ICMS ST de todos os produtos informados no H005 de motivo 02, conforme calculado pelo contribuinte.

**OBSERVAÇÃO:** O declarante deve observar que o campo 04 do registro H020 refere-se ao valor unitário do ICMS ST aplicável ao ITEM, enquanto o campo 09 do registro E210 refere-se ao valor total do ICMS ST calculado, de modo que deve ser realizado o cálculo mediante a multiplicação do valor unitário constante do campo 04 do registro H020 pela quantidade total do estoque apurado no campo 04 do registro H010, sendo o resultado desta equação a informação que deverá ser preenchida no campo 09 do registro E210.

### **6º PASSO: PREENCHIMENTO DO REGISTRO E220 – LANÇAMENTO DO DÉBITO**

Campo 02 (COD\_AJ\_APUR) = Preencher com o código PB100002 – Débito referente estoques das mercadorias que passaram a ser tributadas pela ST.

Campo 03 (DESCR\_COMPL\_AJ) = Preencher com "Valor do ICMS ST apurado dos estoques de acordo com o Decreto 36.601/16".

Campo 04 (VL\_AJ\_APUR) = Preencher com o valor do ICMS ST.

#### **7º PASSO: PREENCHIMENTO DO REGISTRO E250**

Campo 02 (COD\_OR) = Preencher com 001.

Campo 04 (DT\_VCTO) = Preencher com a data de 29/04/2016 que é a data para pagamento estabelecida no Decreto 36.601/16.

Campo 05 (COD\_REC) = Preencher com o código de receita 1160 (ICMS Dec. 36.601/16)

Campo 09 (TXT\_COMPL) = Preencher com o seguinte texto "valor do saldo devedor do estoque apurado nos termos do Decreto 36.601/16).

Campo 10 (MÊS  $REF$ ) = Preencher com o mês 03/2016.

**OBSERVAÇÃO:** Após a recepção da EFD pelo sistema ATF será gerado um lançamento de código 1160 (ICMS Dec. 36.601/16).

Para pagamento integral do valor até o dia 29/04/16 o contribuinte poderá emitir um DAR oriundo do próprio lançamento da EFD, se a mesma já houver sido recepcionada, ou emitir um DAR avulso com o código de receita 1160, com o mês de referência 03/2016 e com o valor total a ser pago. Após a recepção da EFD o sistema irá gerar o lançamento e quitá-lo com o pagamento anteriormente

Este texto não substitui o publicado oficialmente.

efetuado.

Se o contribuinte for parcelar em ate 18 (dezoito) vezes é necessário que a EFD já esteja carregada no sistema ATF com o respectivo lançamento de código 1160 gerado. A partir daí o contribuinte deve dirigir-se à repartição fiscal competente para efetuar o parcelamento.

Lembrando que a primeira parcela deverá ser paga até o dia 29/04/16.

### **LEONILSON LINS DE LUCENA Secretário de Estado da Receita, em exercício Matrícula Nº 147.939-3**